# Registration MSc in Biomedical Engineering

Welcome in the interuniversity MSc of Biomedical Engineering! **Depending on the university where you were admitted, you enrol at either the Vrije Universiteit Brussel (VUB) or Ghent University (UGent)**, which will become your main university. You will, however, as an UGent student take up some courses at the VUB and, likewise, as a VUB student, you will take up courses at UGent. Unfortunately, our universities have a separate student administration and e-learning platform. With this practical guide, we aim to practically instruct you to ensure a smooth registration at UGent and VUB so that you have full access to all course materials from the start of your MSc program.

We cannot stress enough that **essential for a smooth start is a timely registration at your main university**, well before the actual start of the academic year. We recommend you to **enrol at least 2 weeks prior to the start of the academic year at your main university**. It is only after you received your UGent or VUB account (with your email address) that you can start up the registration process at the partner university. Your interuniversity record requires some manual processing steps, which occur at an extremely busy moment for the administration offices. **Bottomline: start on time!** 

Please follow all the steps described below to finish your registration correctly at both universities (well) before the start of the academic year. Delays in completing these steps implies that you cannot access the courses and course material by the beginning of the

academic year - very inconvenient for you – and you will be invisible for lecturers of the partner university – very inconvenient for the professors and teaching staff.

The major part of this guide is written for  $1<sup>st</sup>$  master students, who have to get acquainted with two new systems in Ghent and Brussels. Remember, however, that course registration and re-enrolment is something you will need to redo for the second master too. But by then, you perfectly know your way around and you will be known to the systems**!** 

**Don't forget to check out our university welcome pages with practical information on studying and living in [Gent](https://www.ugent.be/student/en/newstudent) o[r Brussels!](https://student.vub.be/en/new-vub-students#welcome-&-orientation)** Both universities also organize welcome days and/or have a welcome-village set up for international students to welcome you and answer questions you may have. These take place the week before the actual start of the academic year (Monday, September  $27<sup>th</sup>$ ).

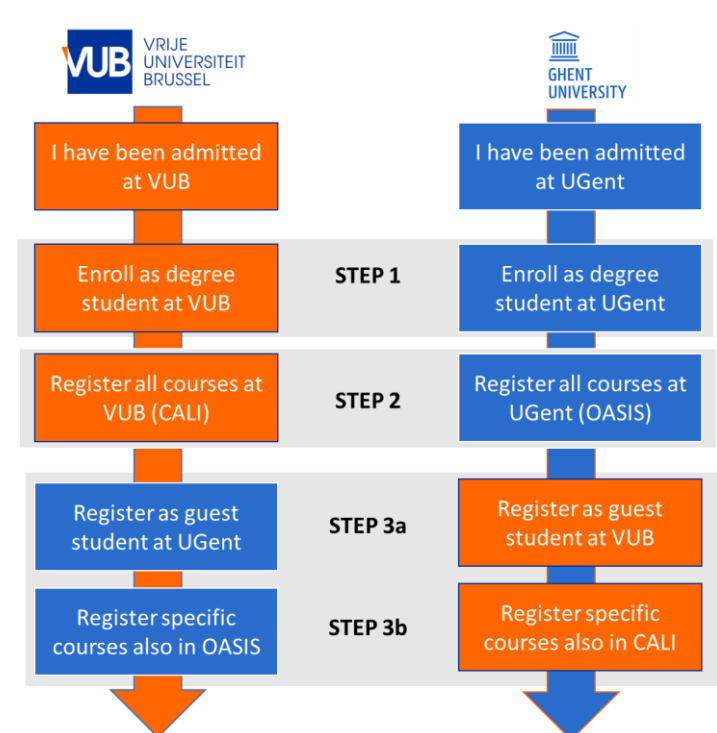

## Contents

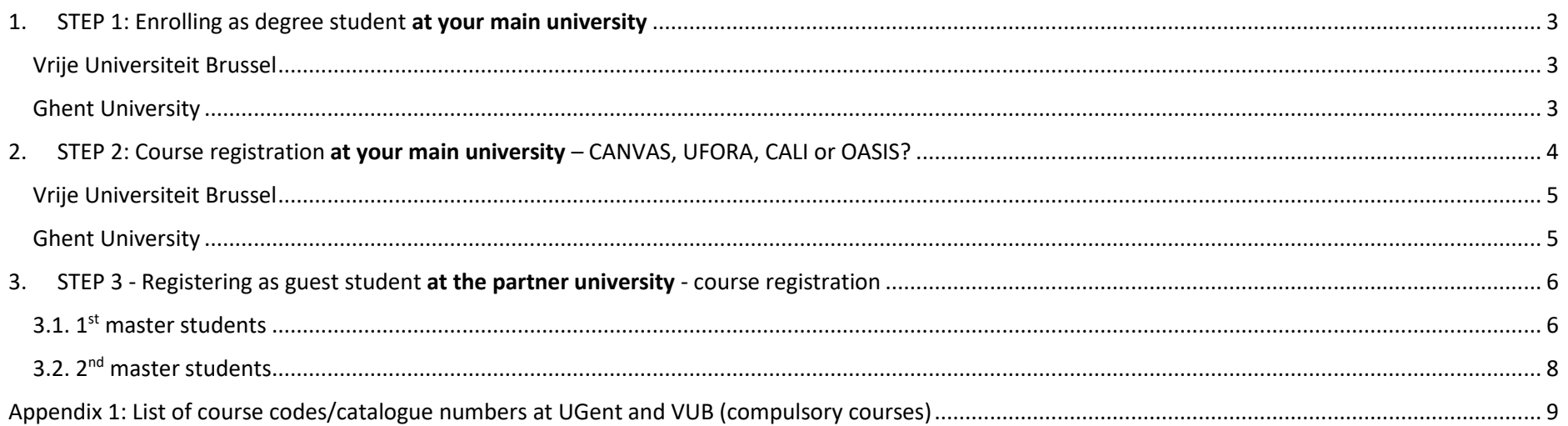

### <span id="page-2-2"></span><span id="page-2-0"></span>1. STEP 1: Enrolling as degree student at your main university

To begin, you first register at your main university. This is the first step to become a student at our university and needs to be completed before the faculty receives your information. Normally, after this first registration you receive a university email address and login details, which allows you to access and complete your enrolment.

**The tuition fee is the same at Ghent University and Vrije Universiteit UGent. The tuition fee for students from the European Economic Area (EEA) is about 960 euro per year (or better: for 60 credits). For non-EEA students, the tuition fee is about 2500 euro per year (60 credits).**

<span id="page-2-3"></span><span id="page-2-1"></span>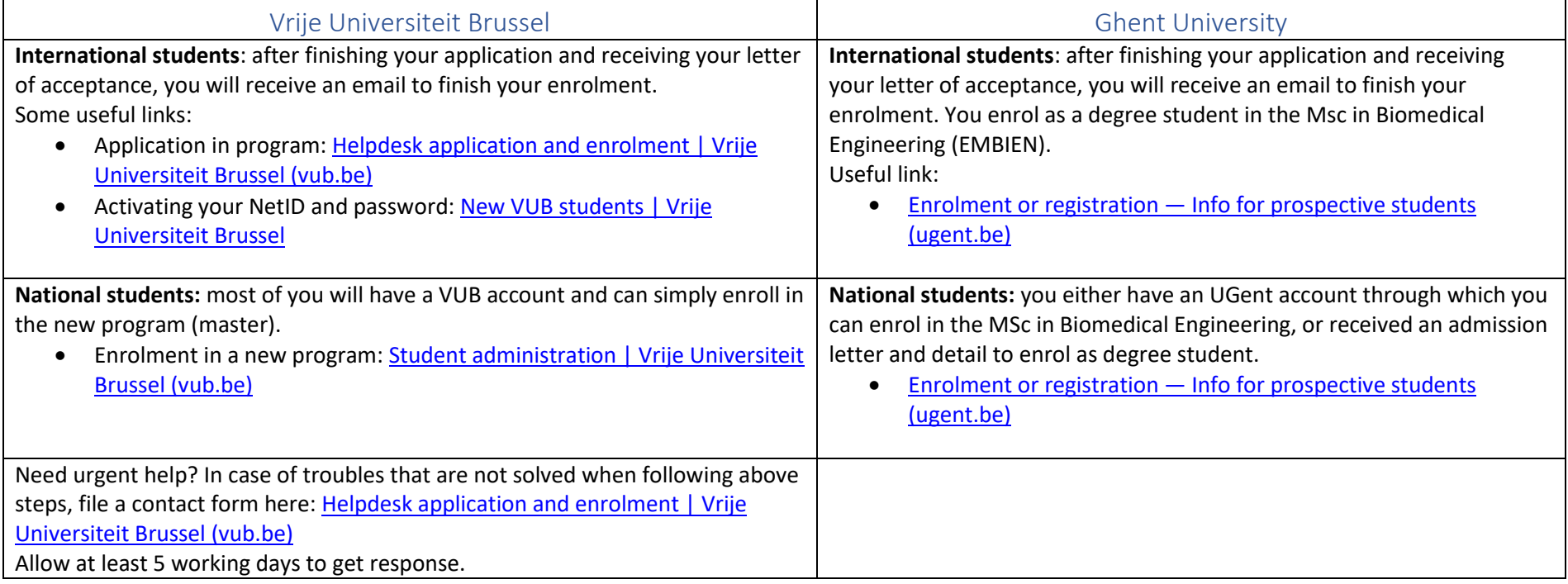

## 2. STEP 2: Course registration at your main university – CANVAS, UFORA, CALI or OASIS?

Both universities have an administrative system and an E-learning platform. While both are fairly similar in use, they are not identical and they are not linked. **The E-learning platform** gives you access to all course materials and communication with the professors and students, provides links to video streams in case of a hybrid lecture format or an online course, is used to upload assignments and communicate intermediate results, etc. **The administrative system** tracks your enrolment, your grades and your exams/courses schedule and gives you access to course evaluations/feedback. **You must have completed your enrolment and received your official account at VUB or UGent before you get access to these platforms.**

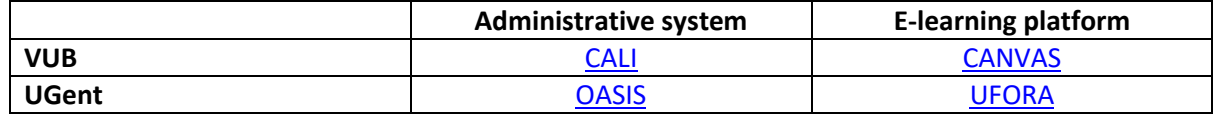

Note that there is no connection between the systems at UGent and VUB.

#### **Important:**

- Once a course is registered on the administrative platform (CALI or OASIS), it is automatically added to the corresponding E-learning platform at VUB (CANVAS) or UGent (UFORA). For VUB the course will be visible in CANVAS the day following the enrolment in CALI.
- Once you have an account at VUB or UGent, you can also add courses to the respective E-learning platform. This is something that can be done at any moment during the academic year provided that the lecturer has opened the course for students not formally registered in OASIS or CALI. Note, however, that adding a course to the E-learning platform does not register the course in the administrative system which will require additional action in CALI/OASIS and keep in mind that it is mandatory to register all courses included in your curriculum via CALI and/or OASIS (see also STEP 3).
- **The OASIS and CANVAS platforms also provide access to a calendar, tuition fee overview, exam results and dates, any certificates (enrolment, transcripts, etc), etcetera.**

<span id="page-4-1"></span><span id="page-4-0"></span>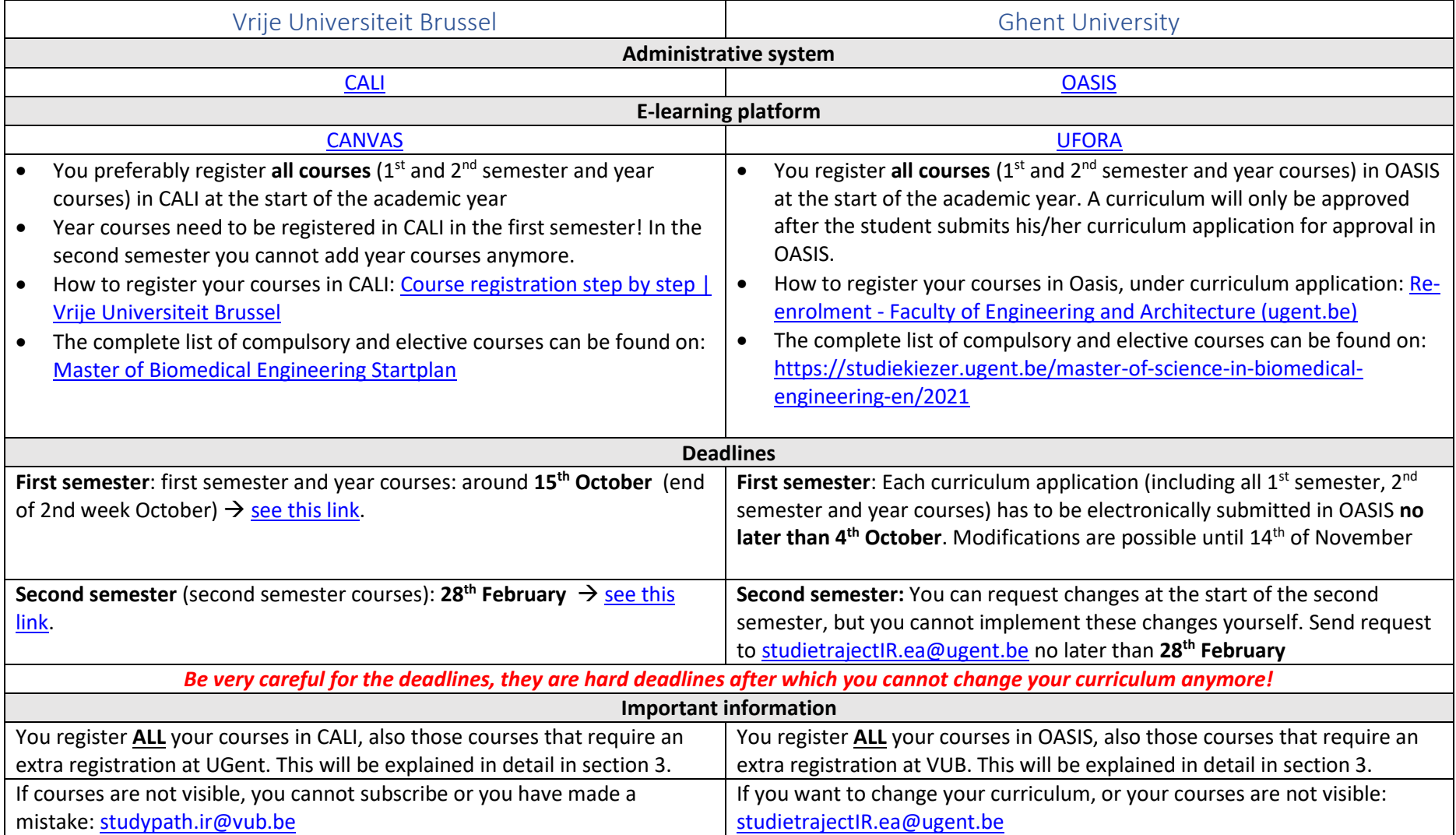

### <span id="page-5-0"></span>3. STEP 3 - Registering as guest student at the partner university - course registration

Since this is an interuniversity master, it is important that you are also registered at the partner university. As a VUB student, you take up some courses at UGent and you also need to get registered there. Vice versa, as an UGent student, you take up some courses at the VUB and you need to get registered at VUB. We try to make this clear in the sections below. **Important**: **registration at the partner university can only happen after your registration at your main university is completely done**. **All courses, also those that you follow at the partner university, must be registered in the administrative system of the home university.** So please make sure all above points have been finalized and you are completely enrolled at your main university, before you continue with your enrolment as guest student. Obviously, there is no tuition fee that applies to courses taken up at the partner university that are part of your curriculum.

#### <span id="page-5-1"></span>3.1. 1st master students

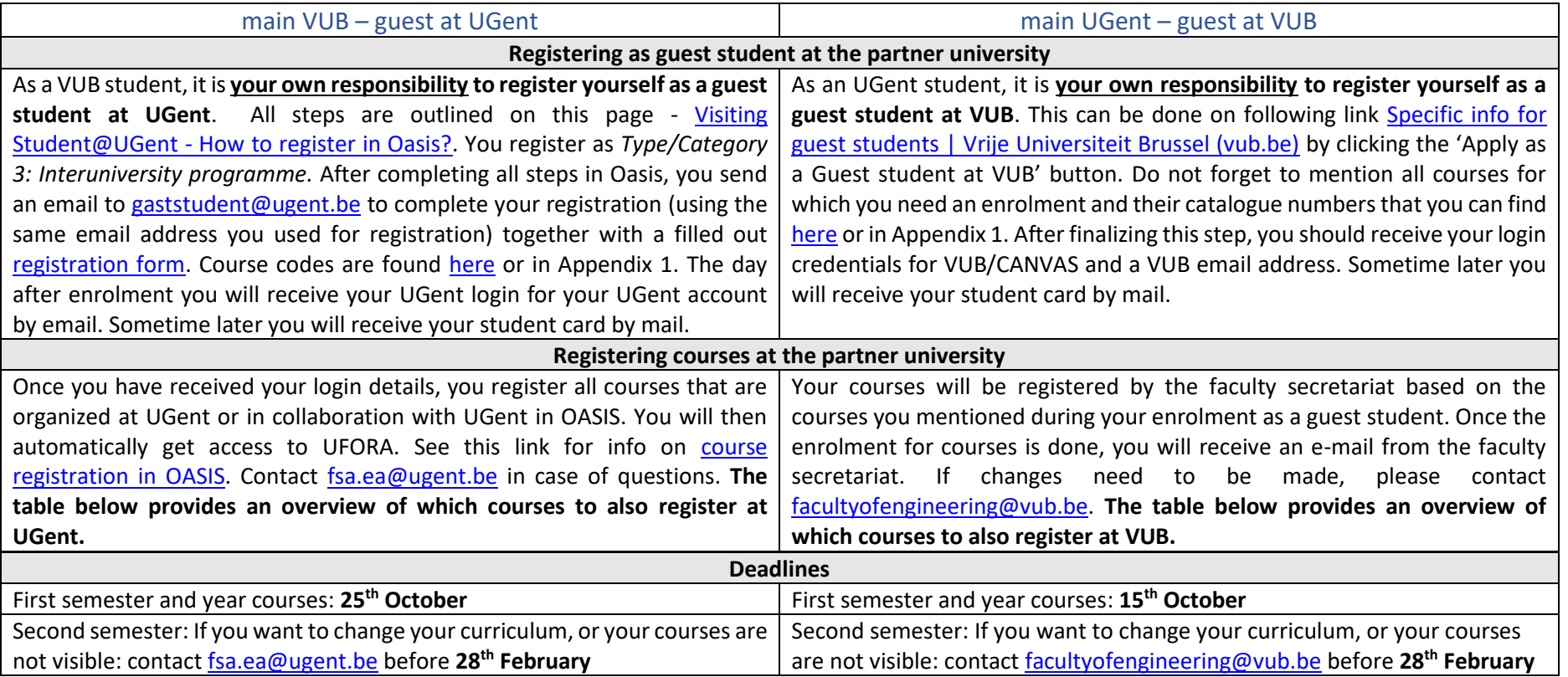

The table below provides the overview of which (compulsory) courses should be registered where. General rules that apply:

- All courses are always all registered in the administrative system of the home university
- Courses organized jointly by both institutions (indicated as J in the table below) are registered at both universities
- Courses organized in parallel are registered only at the main university (indicated as P in the table below)
- A course that is uniquely organized by the partner institute is additionally registered at the partner institution

Overview of where to register compulsory courses

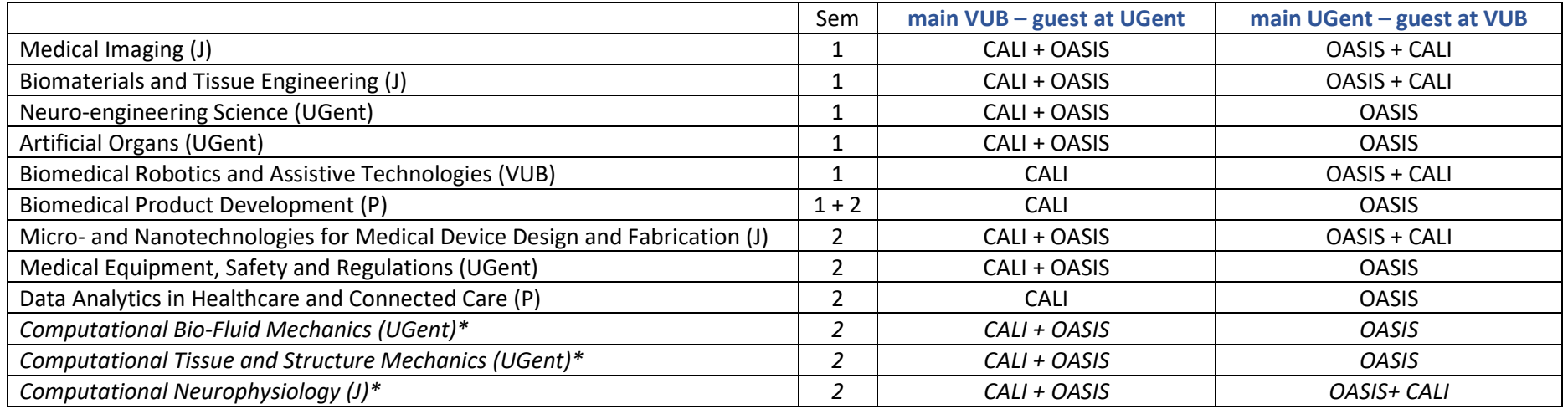

The same rules apply for elective courses. *\*You have to take up one of these three computational courses as part of your compulsory curriculum. If you want to take up more one computational course, these can be included in the 30 credits for elective courses.* 

Check out the course descriptions "studiefiche" for the elective courses to verify at which university it is organized and thus which registration process should be completed. Also check out time tables for potential overlaps - it is the students' responsibility to put together a curriculum that is practically feasible.

#### <span id="page-7-0"></span>3.2. 2nd master students

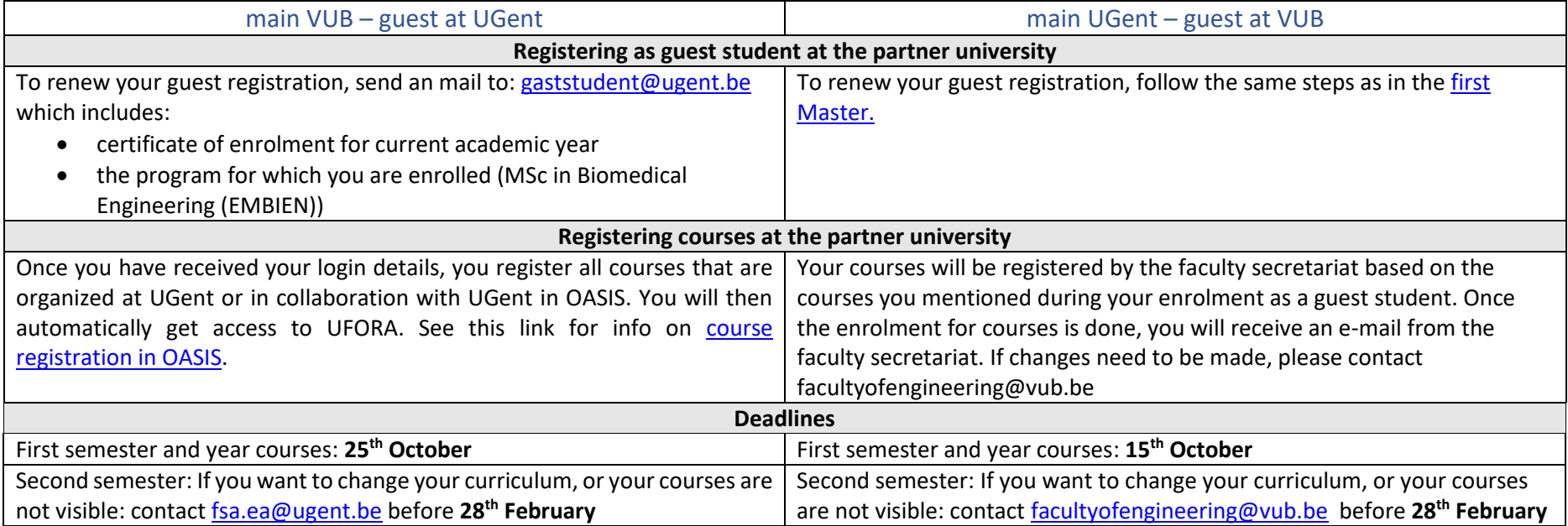

The table below provides the overview of which (compulsory) courses should be registered where.

<span id="page-7-1"></span>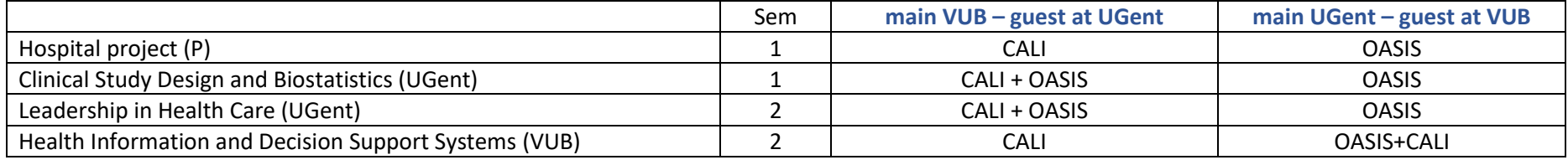

## <span id="page-8-0"></span>Appendix 1: List of course codes/catalogue numbers at UGent and VUB (compulsory courses)

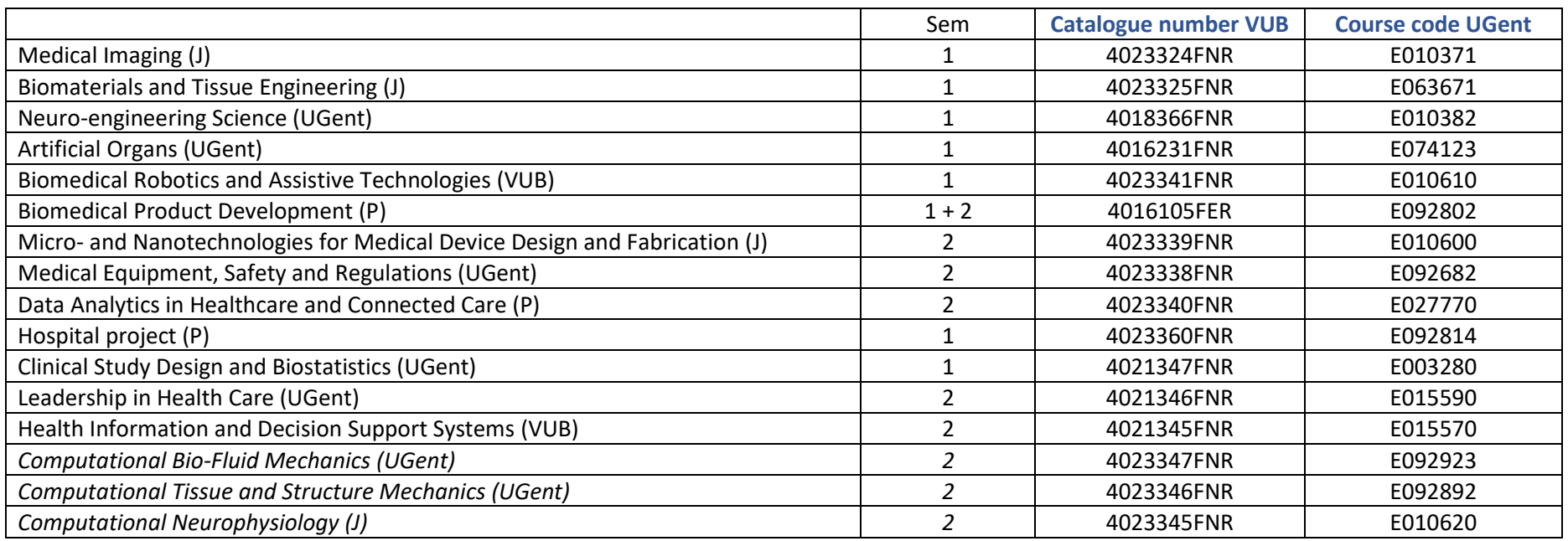